# Функциональное ТЗ на систему

# Разделы

- 1. Контакты
	- 1.1. Компании
		- 1.1.1.Карточка компании
	- 1.2. Человек
		- 1.2.1.Карточка человека
	- 1.3. Алфавитный список контактов
	- 1.4. Управление категориями
- 2. Продажи
	- 2.1. Зацепки
	- 2.2. Продажи
	- 2.3. Управление категориями
- 3. Проекты
	- **3.1. Все проекты**
	- 3.2. Все задачи
	- 3.3. Проект
		- 3.3.1.Настройки проекта
		- 3.3.2.Задачи

# 3.3.2.1. Редактирование задачи

- 3.4. Типы проектов
- 4. Производство
- 5. Календарь
- 6. Файлы
- 7. Сотрудники
	- 7.1. Карточка сотрудника
	- 7.2. Отделы
- 8. Управление доступом
	- 8.1. Пользователи
	- 8.2. Группы
	- 8.3. Роли

# Общее описание системы

Окно программы разделено на следующие области:

- 1. Зона главного меню, служит для переключения между разделами, доступа к профилю текущего пользователя и, общим настройкам системы и выхода из системы
- 2. Зона подменю, служит для размещения навигации второго и третьего уровней в каждом разделе.
- 3. Зона уведомлений, отображает последние события, уведомления, сообщения, новые задачи, относящиеся к конкретному пользователю
- 4. Зона настройки представления, используется для настройки представления в рабочей зоне: фильтры, сортировки, переключения видов, и т.д. В случае если в рабочей зоне открыта форма редактирования объекта (проекта, задачи, контакта и т.д.), в данную зону выносятся настройки объекта.
- 5. Рабочая зона, основная зона в которой происходит работа

#### *Схема основных зон окна программы*

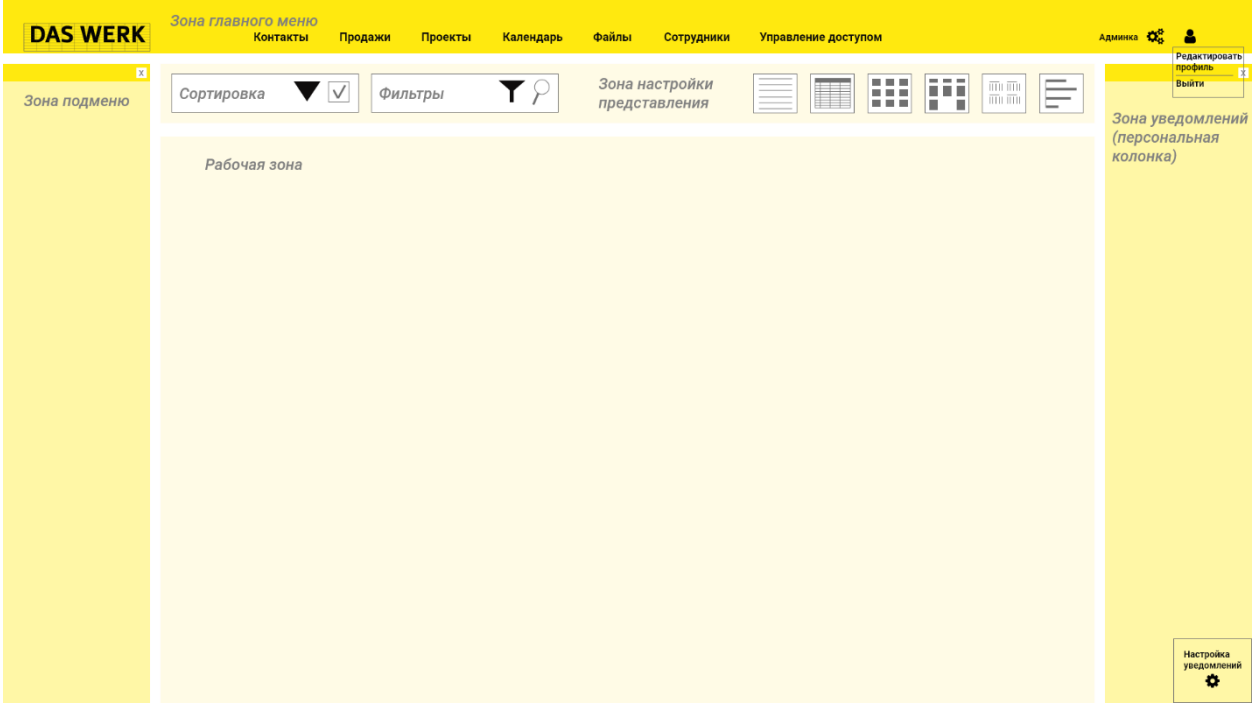

#### *Зона настройки представления списка задач по проекту.*

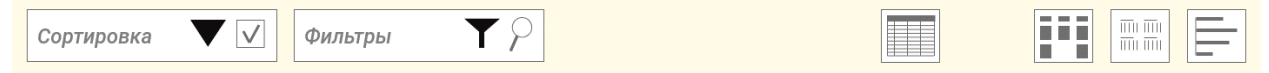

*Слева выпадающий список доступных полей для сортировки, зависит от текущего раздела, подраздела и представления. Если отметить галочку, то кроме сортировки будет также производиться группировка списка по данному критерию.* 

*Далее можно выбрать фильтры или задать поисковую фразу*

*Справа расположены иконки доступных представлений*

#### *Зона настройки представления формы редактирования карточки проекта.*

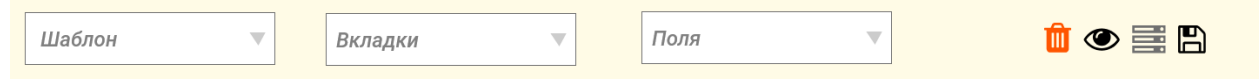

*Слева можно выбрать проект, для использования в качестве шаблона*

*Далее можно отметить вкладки, которые должны отображаться в карточке*

*Далее можно отметить поля формы, которые должны отображаться*

*Справа – иконки действий, которые позволяют удалить, скрыть/показать, отправить в архив или сохранить проект*

# Контакты

Контакты разделяются на 3 главных категории: заказчики, поставщики и сотрудники.

Заказчики и поставщики группируются по компаниям, которые в свою очередь могут группироваться по категориям. Категории имеют иерархическую структуру и могут управляться через административный интерфейс. Наша компания также имеет свою карточку

Подразделы:

- Компании
- Люди

Представления:

• Таблица

Фильтры

- Категории
- Поставщики
- Заказчики
- Сотрудники

# *Профиль компании*

Содержит общую информацию о компании, а также информацию о контактных лицах и участии компании в проектах и продажах, а также параметры доступа в личный кабинет контрагента.

# *Личный кабинет контрагента*

Из профиля компании можно создать личный кабинет для сотрудников этой компании.

В этот кабинет можно помещать какие-то файлы, а так же связывать с ним проекты задачи, или продажи, что позволит контрагенту отслеживать тайминг интересующих его работ. Информация в личном кабинете может выглядеть как таблица или как календарь.

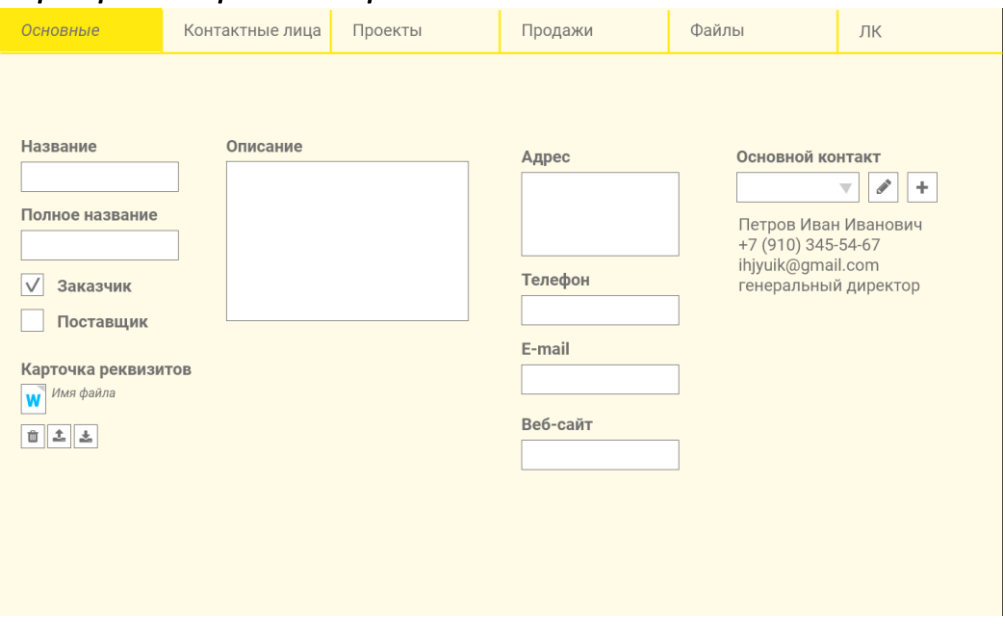

# *Форма редактирования карточки компании*

### *Профиль человека*

Содержит контактные данные и должность.

Если человек является самостоятельным заказчиком или поставщиком, то указывается необходимая информация о проектах, продажах и доступе в личный кабинет

Если человек сотрудник, то доступна ссылка на его профиль в разделе «Сотрудники»

# Продажи

Подразделы:

• Зацепки

• Продажи

### Представления:

- Таблица
- Список

Фильтры

- Категории
- Статусы
- Сотрудники
- Заказчики

Раздел продаж используется менеджерами как для работы с «холодными» и «теплыми» контактами (раздел «зацепки»), так и для предпродажной работы с вероятными клиентами до момента запуска проекта. После чего работа переходит в раздел проектов. Возможна ситуация, когда заказ небольшой и не имеет смысла создавать проект для его ведения, в этом случае можно продолжить работу в карточке продажи до закрытия заказа.

### *Зацепки*

Подраздел служит для планирования и регистрации холодных или теплых контактов.

Позволяет вести базу контактов для обзвона и рассылки, а также планировать и осуществлять встречи переписки и т. д.

Обработанные зацепки пропадают с экрана и уходят в архив.

После того, как общение с клиентом переходит на следующий уровень, т.е. мы что-то рисуем или делаем предложение, работа переходит в подраздел продажи.

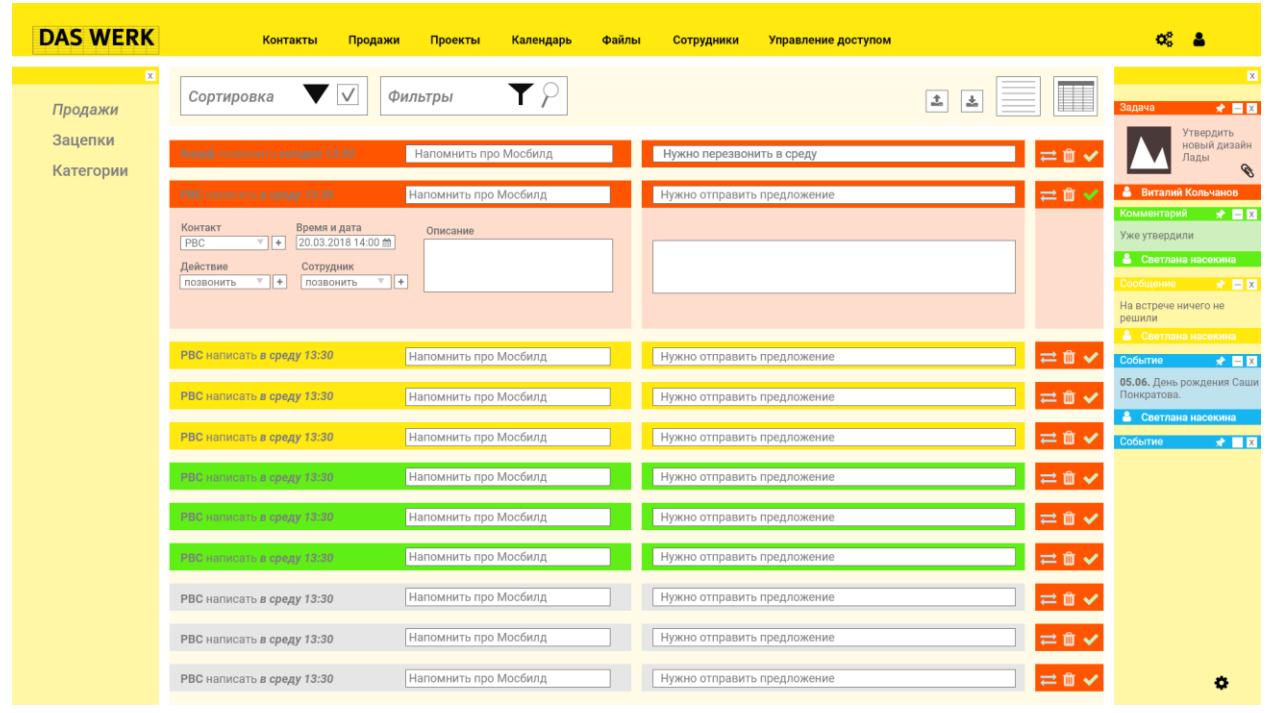

# *Экран управления зацепками*

### *Продажи*

В подразделе хранятся карточки продаж, в которые добавляются последние версии файлов имеющих отношение к данной продаже (типа смета, договор, кп), также можно добавлять

комментарии, посмотреть на связанные зацепки или проекты, изменить состав сотрудников, которые работают с данной продажей.

Т.е. зацепка фиксирует факт единичного общения с заказчиком, карточка продаж заводится, когда с клиентом уже ведется какая-то работа, но проект заводить еще рано, или работа настолько маленькая, что проект заводить вообще не имеет смысла.

# *Карточка продажи*

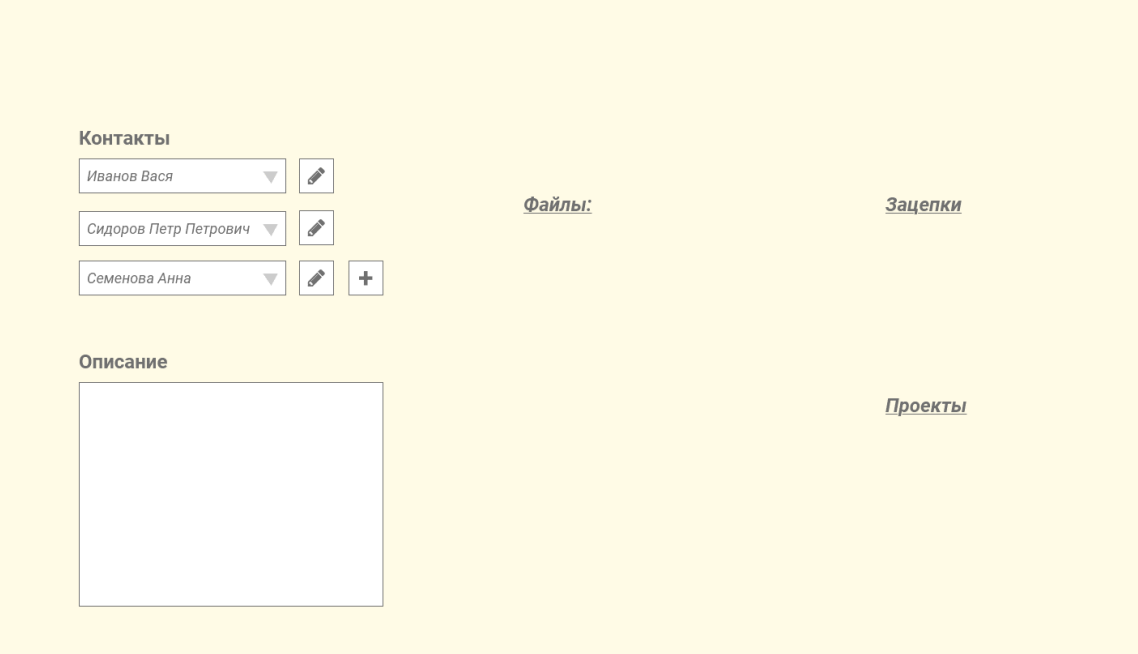

# Проекты

#### Список проектов

#### Подразделы:

- Проекты
- Задачи

#### *Список проектов*

Представления:

- Таблица
- Карточки
- Календарь
- Диаграмма Ганта

#### Фильтры

- Категории
- Типы
- Статусы
- Сотрудники
- Заказчики
- Поставщики

Список проектов служит для того, чтобы поиметь общий взгляд на все проекты, по умолчанию, проекты отображаются в виде карточек, отсортированных по статусу, но возможно также посмотреть на них в виде таблицы, календаря или диаграммы Ганта. Если мы кликаем по проекту, то переходим в список задач по этому проекту, для того чтобы перейти к редактированию карточки проекта, нужно кликнуть по иконке карандаша.

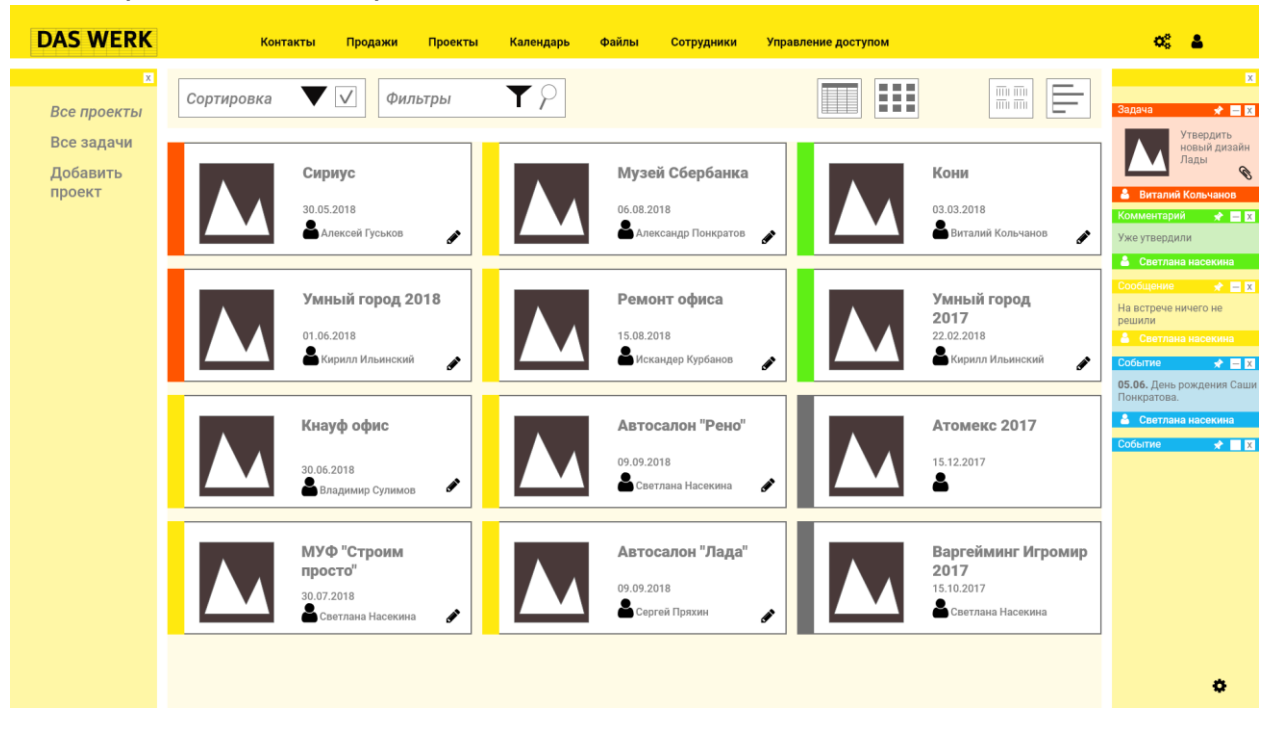

### *Список проектов в виде карточек*

### *Список проектов в виде таблицы*

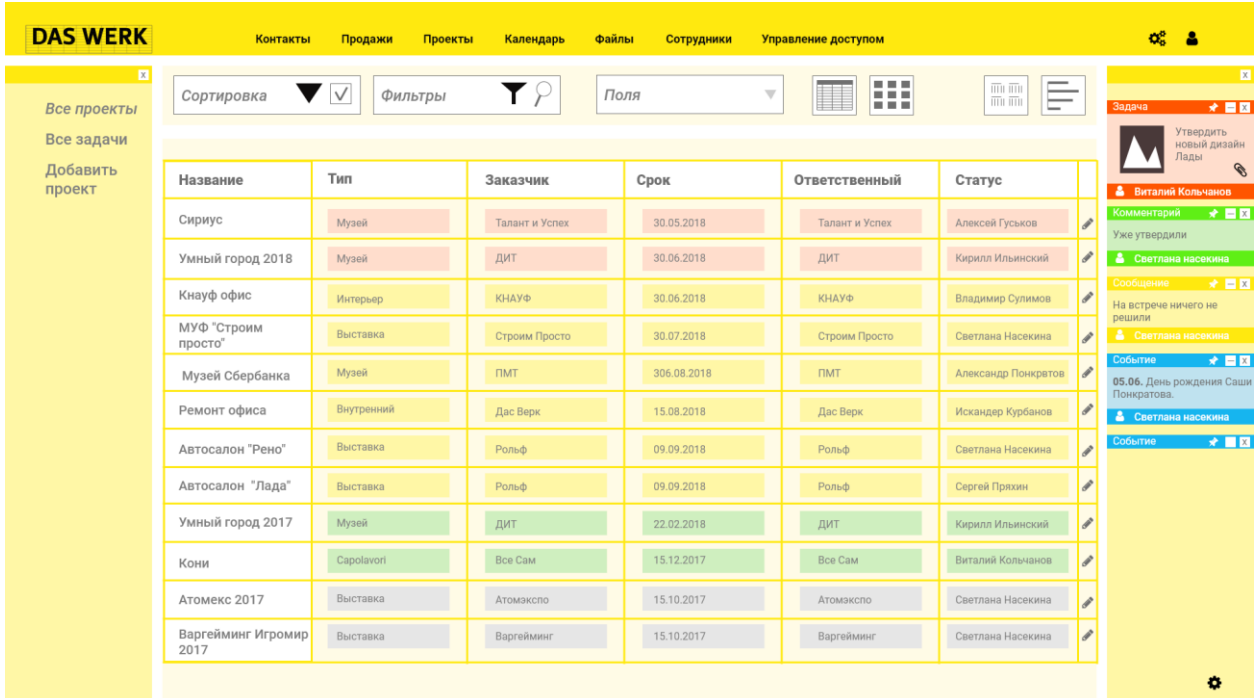

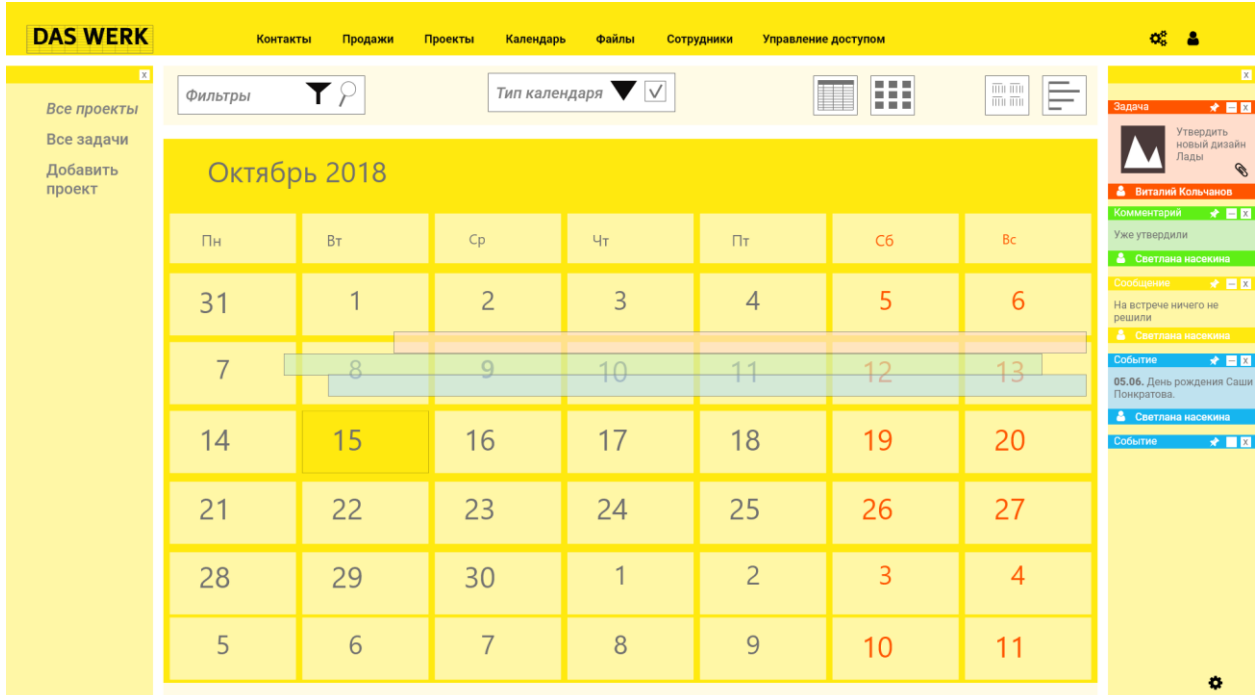

# *Список проектов в виде календаря*

### *Список проектов в виде диаграммы Ганта*

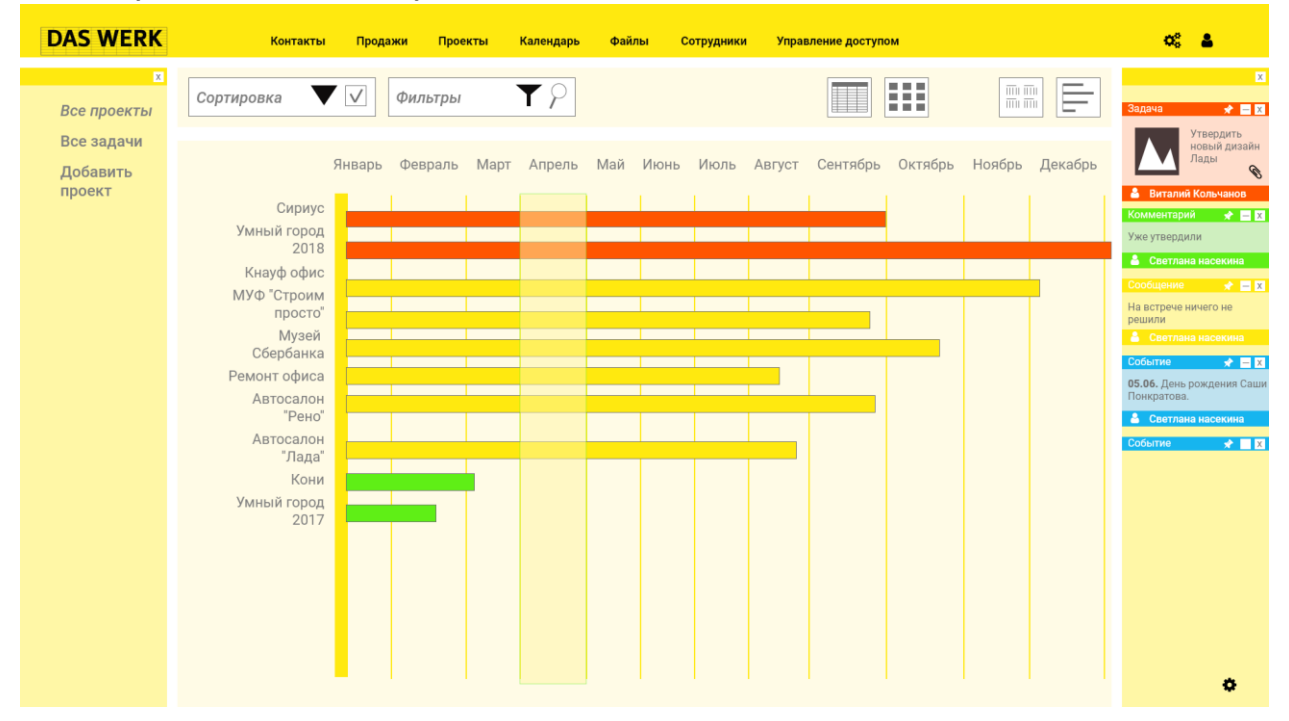

#### *Карточка проекта*

Карточка проекта служит для создания и настройки проекта, настройки этапов, статусов, формирования команды. В карточке так же хранятся ссылки на документы и материалы по проекту. При создании проекта мы можем выбрать в качестве шаблона любой из существующих проектов или создавать с нуля. Для удобства работы мы можем скрыть поля или вкладки, которые, в конкретном проекте, не нужны.

По умолчанию, конфигурация полей и вкладок определяется типом проекта.

Проект можно разбить на несколько этапов (например, тендер, подготовка, монтаж, выставка, демонтаж, закрытие), при этом к проекту автоматически добавляются даты начала и конца

каждого этапа. Этап проекта можно связать с графиком производства<sup>1</sup>. По умолчанию, у проекта нет этапов, проект заканчивается, когда в нем не остается не выполненных задач и выполнены необходимые условия для закрытия проекта. Список условий нужно обсуждать, например, может быть необходимо загрузить в карточку проекта подписанные сканы закрывающих документов. В случае если проект разбит на этапы, то каждый этап ведет

К проекту можно присвоить дополнительные даты.

К проекту можно добавить произвольное количество сотрудников и контрагентов.

Проект можно скрыть из списка или перенести в архив.

### *Карточка проекта*

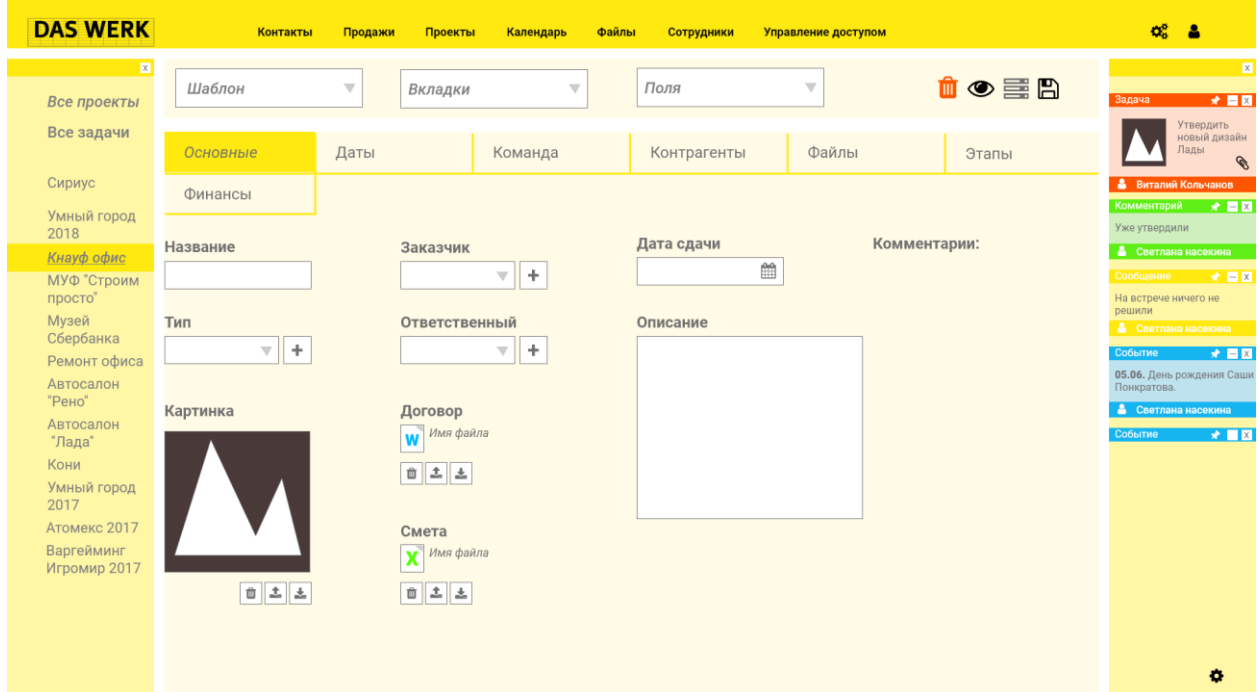

# *Список задач по проекту*

Представления:

- Таблица
- Канбан
- Календарь
- Диаграмма Ганта

Фильтры:

 $\overline{a}$ 

- Статусы
- Сотрудники

Задачи – основной инструмент управления проектом. Руководитель может поставить задачу какому-то сотруднику, при этом он должен указать срок, может добавить к задаче других сотрудников, добавить файлы, написать описания задачи.

<sup>1</sup> См. раздел «Производство»

Если сотруднику поставлена задача, то она появляется у него в ленте и в календаре, ему на почту начинают приходить уведомления об изменении статуса задачи, а также напоминания при приближении срока сдачи, которые должны настраиваться.

Как правило задача ставится в рамках проекта, но можно поставить задачу и просто так вне проекта, в этом случае ее можно будет увидеть только в списке всех задач.

Разные виды списка служат для повышения удобства управления потоком задач.

# Канбан

Представляет собой несколько колонок, внутри которых задачи выстраиваются в виде карточек, карточки можно двигать мышкой, меняя таким образом, приоритет исполнения. Если задачи сгруппированы по статусу, то перемещение задачи из колонки в колонку меняет ее статус, если по сотрудникам, то задача передается от одного сотрудника к другому.

# Диаграмма Ганта

Позволяет контролировать тайминг проекта.

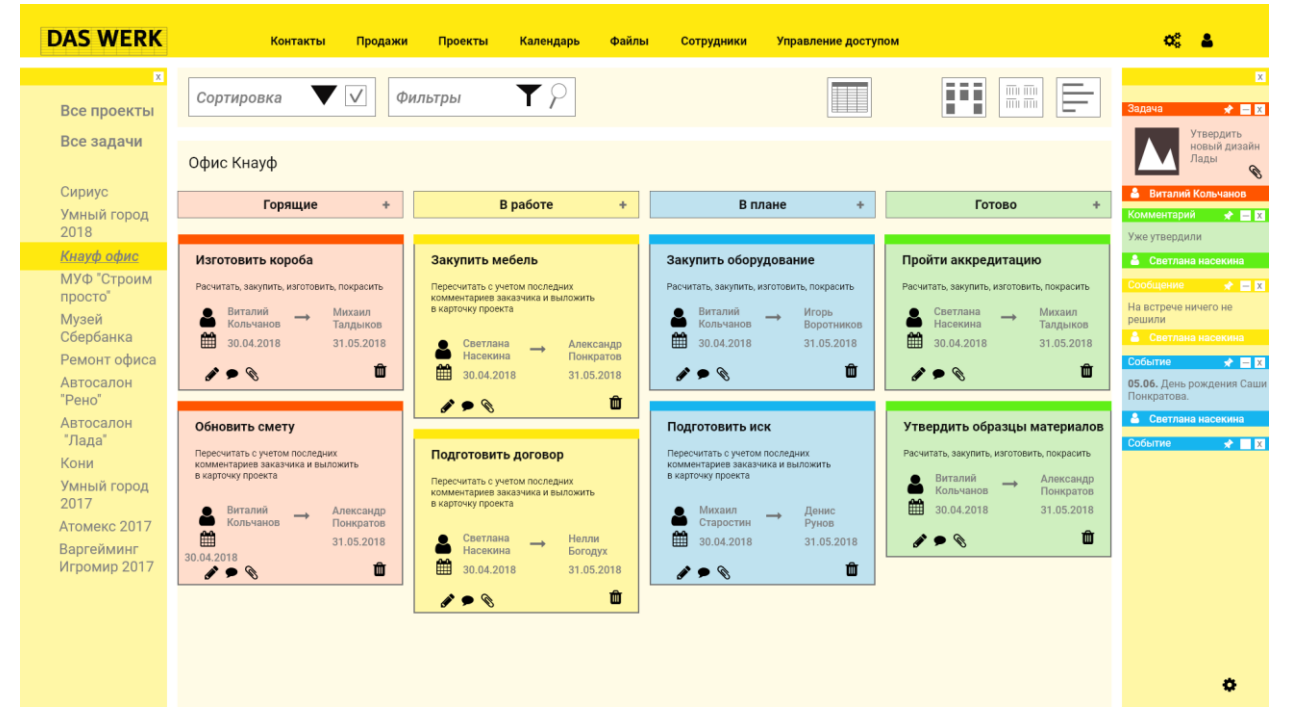

#### *Список задачпо проекту в виде канбана отсортированного по статусам*

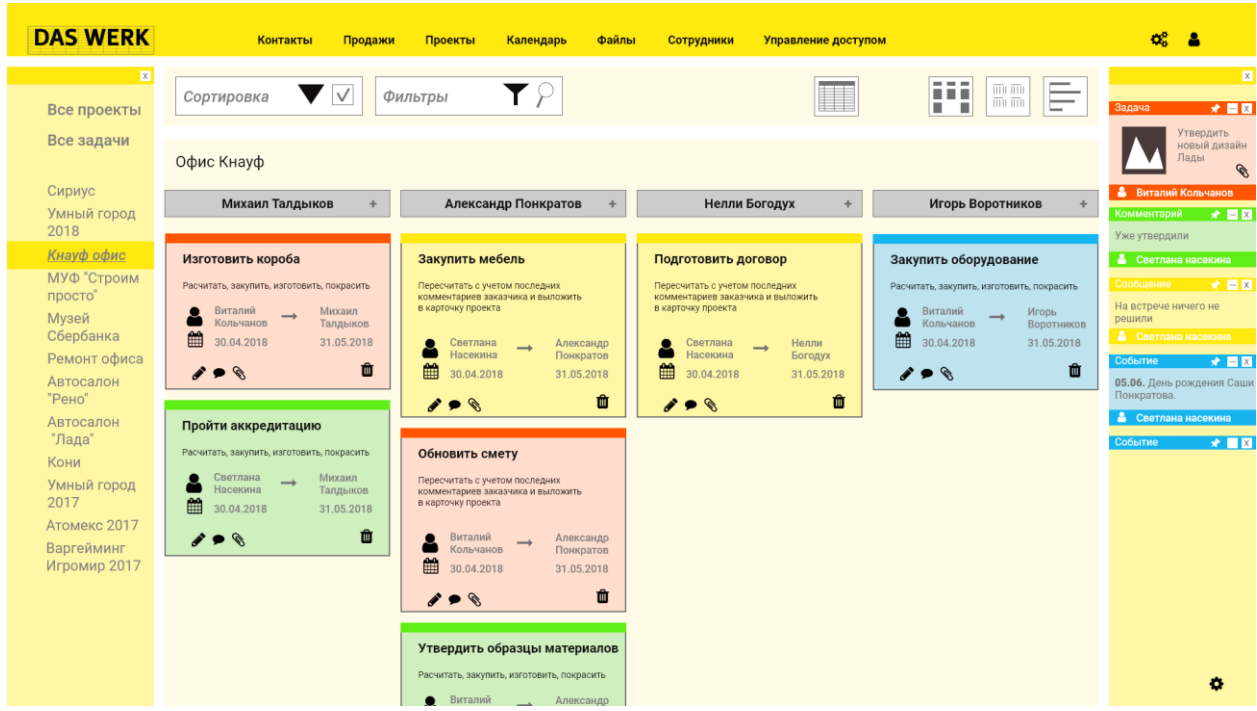

### *Список задач по проекту в виде канбана отсортированного по сотрудникам*по

### *Список задач по проекту в виде диаграммы Ганта*

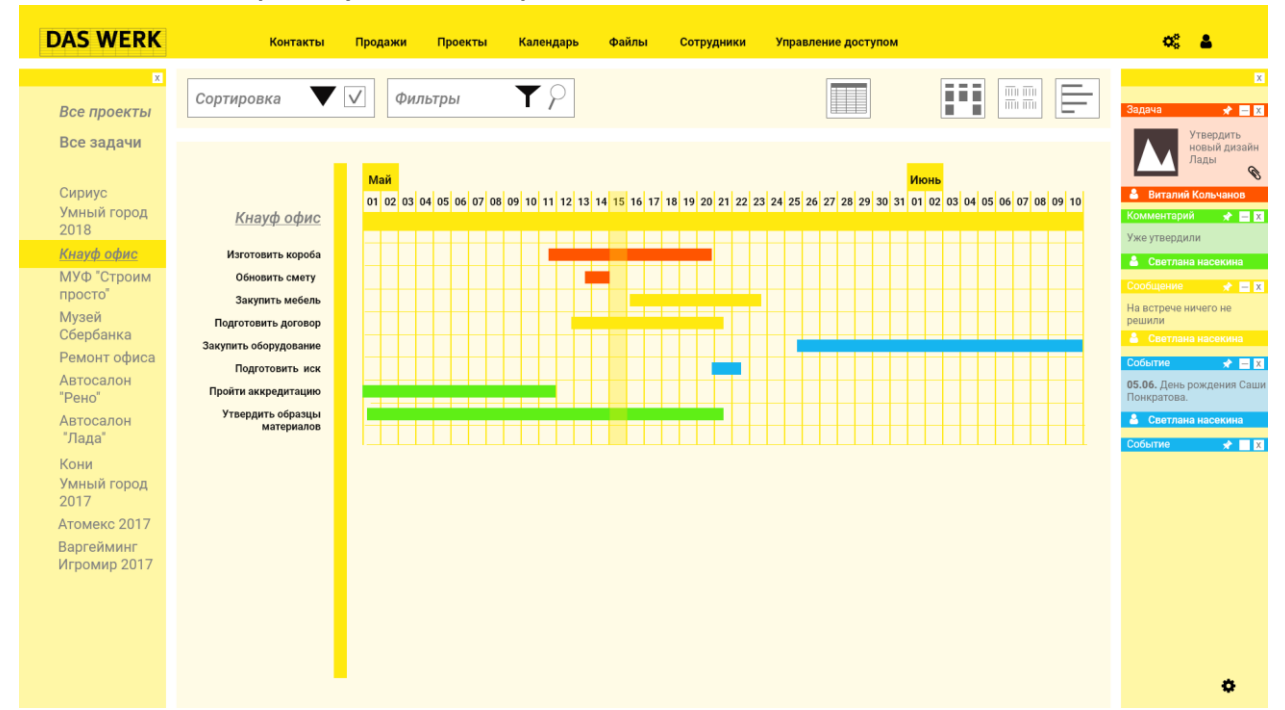

#### *Список всех задач*

Представления:

- Таблица
- Диаграмма Ганта

Фильтры

- Статусы
- Сотрудники
- Проекты
- Контрагенты

# *Карточка задачи<sup>2</sup>*

# *Карточка задачи*

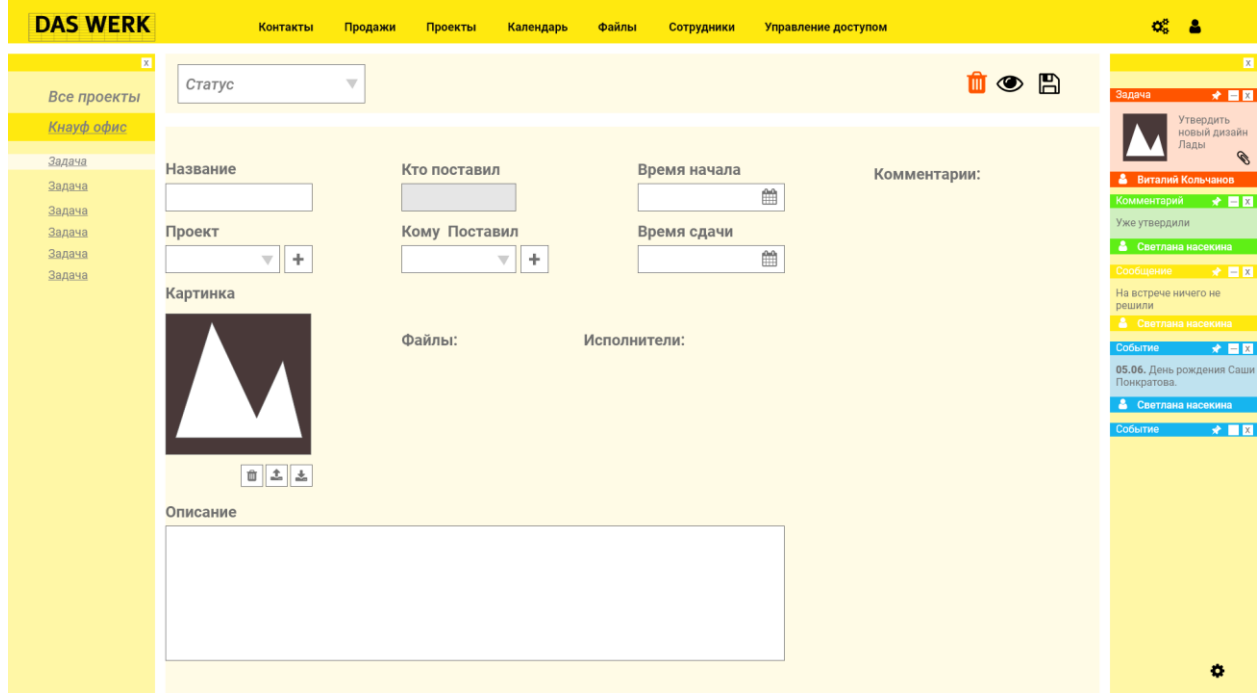

Если пользователь является инициатором задачи, он может редактировать все поля. Остальные пользователи могут только добавлять и редактировать комментарии, а также добавлять новые файлы или удалять те файлы, которые добавили, остальные поля для них не доступны.

# Производство

Содержит график загрузки производства, который можно посмотреть в виде календаря, либо диаграммы. Ключевые этапы проектов, в которых участвует производство, выделяются цветом. В дальнейшем предполагается расширение функционала этого раздела до уровня популярных ERP систем.

# Календарь

1

Содержит информацию о событиях: встречи, дни рождения, важные проектные события. По умолчанию, календарь содержит информацию обо всех проектах и задачах, в которых пользователь принимает участие. Календарь можно настраивать при помощи фильтров.

<sup>2</sup> Обычно, во всех системах управления проектами, цикл работы с задачей достаточно сложен, люди, которые работают с задачей могут отметить, что задача выполнена или перешла на другую стадию. При этом инициатор задачи получает уведомление, и должен подтвердить или не подтвердить соответствующее действие. Также исполнитель может делегировать задачу другому исполнителю. Я считаю, что все это слишком сложно как технически для разработчиков системы, так и пользователям для работы. Поэтому предлагаю сделать цикл работы с задачей предельно простым: редактировать может только инициатор, все остальные, независимо от того участвуют они в исполнении данной задачи или нет могут только комментировать. Если исполнитель считает, что задачу необходимо закрыть, или делегировать или изменить статус, он пишет комментарий об этом, или отправляет инициатору сообщение или связывается с ним любым другим способом.

# Файлы<sup>3</sup>

Содержит файловый менеджер с базовыми функциями добавления, удаления, загрузки, скачивания файлов и папок, а также с возможностью просмотра изображений и документов. Для документов в формате MS Office должна быть возможность редактирования на месте. Должна быть возможность использовать вместо файлов ссылки на облачные хранилища. Для каждого проекта и для каждой компании из списка контактов должна автоматически создаваться новая папка.

# Сотрудники

# *Список сотрудников*

Представления:

- Таблица
- Карточки

# Фильтры

- Отделы
- Должности
- Проекты

# *Карточка сотрудника*

Содержит основные контактные данные сотрудника, а также его должность и информацию об участии сотрудника в проектах, задачах и продажах.

Также в карточке сотрудника руководитель может посмотреть график его работы. Отсчет рабочего времени начинается с момента входа человека в систему и останавливается после выхода, или если в течение 2 часов не происходит никаких действий.

# Управление доступом

Права доступа могут назначаться на любой раздел системы, а также на отдельные объекты (проекты, задачи, файлы, продажи). Права могут присваиваться как отдельным пользователям, так и группам, при этом права суммируются, т.е к правам группы добавляются индивидуальные права пользователей. Наборы прав могут группироваться в роли и присваиваться пользователям или группам.

У объектов существуют следующие виды прав:

- Просмотр
- Редактирование
- Удаление

 $\ddot{\phantom{a}}$ 

• Изменение прав доступа

Все у кого есть права на редактирование и удаление, автоматически получают право на просмотр. Все у кого есть право на изменения прав доступа, автоматически получают остальные права.

Для разделов право на удаление включает автоматически право добавление объектов.

Изначально существуют следующие роли:

• *Суперадминистраторы* – имеют все права

<sup>3</sup> На первом этапе этот раздел лучше не делать, а использовать вместо него какое-либо облачное хранилище, т.к. технически, реализация довольно сложна

- *Администраторы* имеют все права, кроме права на управление правами доступа суперадминистраторов и других администраторов
- *Руководители* имеют все права, кроме доступа к разделу «Управление правами доступа», при этом руководители могут управлять правами доступа к объектам в разделах непосредственно из карточек этих объектов
- *Менеджеры проектного отдела* имеют доступ только к разделам проектов и файлов. Они могут видеть все задачи в проектах, в которых они участвуют, могут полностью управлять задачами, которые они поставили. В задачах, в которых они участвуют как исполнители, они могут писать комментарии, добавлять файлы, но не могут изменить статус, или удалить задачу.
- *Менеджеры по продажам* имеют доступ к разделу продаж. Могут редактировать продажи и зацепки в которых они участвуют. Могут создавать новые продажи и зацепки и удалять их.
- *Сотрудники* имеют доступ только к файлам, контактам, своему рабочему столу и профилю
- *Клиенты* имеют доступ только к своему личному кабинету.

В большинстве случаев права должны присваиваться автоматически, неявным образом.

Когда администратор или руководитель добавляет нового сотрудника, то тот получает права роли «Сотрудник».

Если сотруднику ставится какая-то задача в рамках проекта, то он автоматически получает роль «Менеджер проектного отдела», аналогично в продажах. При этом если руководитель хочет дать какому-то сотруднику право на редактирование карточки проекта, то он должен сделать это вручную, явным образом.

# Взаимодействие между пользователями.

В правой части экрана есть колонка, которая называется «Область уведомлений», колонка представляет собой панель, которую можно свернуть или наоборот, развернуть на весь экран. Панель служит для отображения различных уведомлений

Уведомления могут быть следующих видов:

- Задача сообщает информацию о задачах, которые имеют отношения к пользователю, например, о создании новой задачи или об изменении статуса существующей, либо напоминание о приближении срока окончания задачи
- Сообщение это личное сообщение пользователю, которое можно отправить из этой же панели, в идеале, сообщение должно дублироваться на смс или в какой-либо мессенджер, но пока не понятно насколько сложно это реализовать.
- Комментарий это комментарий, к проекту, задаче или продаже, которые имеют отношение к пользователю.
- Событие это напоминание о событии, которое определяется в календаре.

Типы уведомлений отличаются по цвету. По умолчанию пользователь видит только некоторое количество последних уведомлений. Уведомление можно свернуть, закрыть (тогда оно пропадает) или «прибить», прибитые уведомления висят всегда вверху списка, пока пользователь не отожмет значок кнопки.

Область уведомлений может быть расширена на весь экран и превратиться в рабочий стол. На рабочем столе человек может держать ссылки на системные объекты, с которыми он работает в данный момент, может работать с историей всех уведомлений, может делать заметки.

Элементы рабочего стола можно также посмотреть в виде таблицы, канбана, или календаря $^4\!$ 

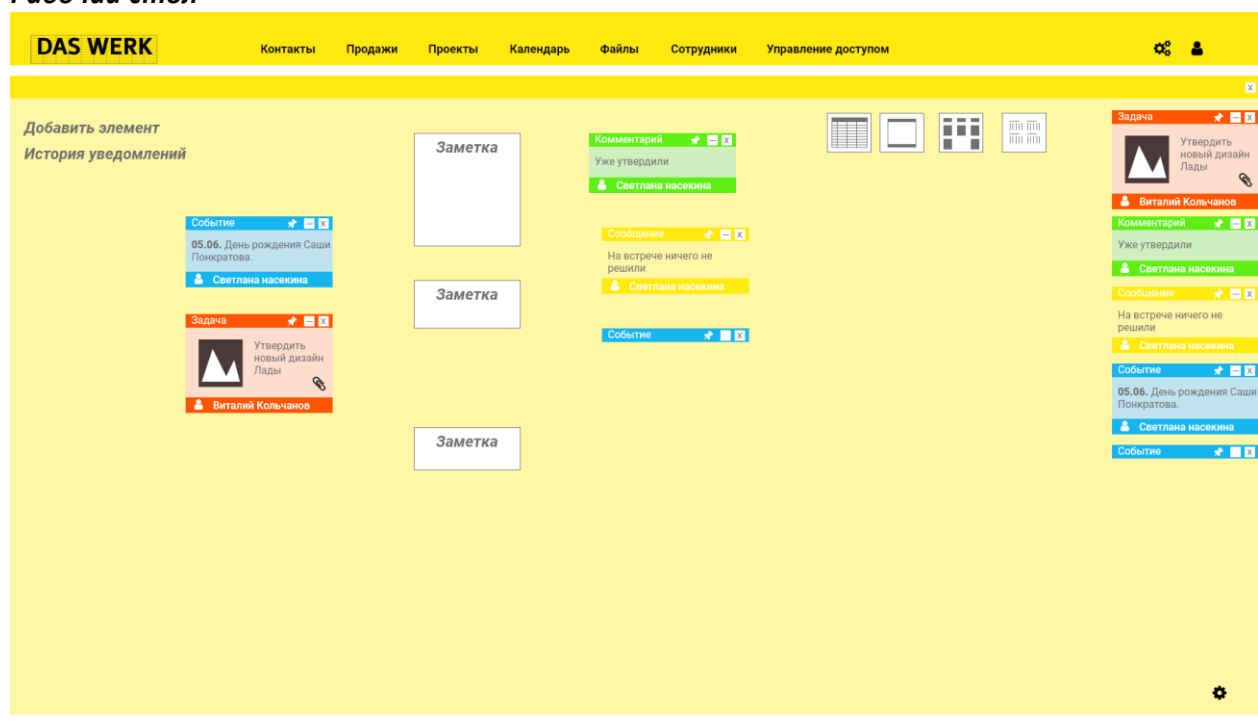

# *Рабочий стол*

# Пользовательские сценарии

При входе в систему, пользователь всегда попадает в то место, в котором он был в последний раз. При клике по логотипу Das Werk, пользователь попадает на свой домашний экран.

# Сотрудник проектного отдела

### *Доступные разделы*

- Контакты
- Проекты
- Календарь
- Файлы

 $\overline{a}$ 

### *Типовой сценарий работы*

При заходе в систему попадает в список проектов в виде карточек, может просматривать список в различных представлениях.

Может работать с панелью уведомлений и рабочим столом

Может заходить в проекты, с которыми он работает. Внутри проекта может просматривать список задач во всех представлениях, может редактировать задачи, которые он поставил, может комментировать все остальные задачи. Может редактировать те проекты, к которым имеет доступ.

При необходимости может перейти в другой раздел.

<sup>4</sup> Функционал рабочего стола перекрывает функционал раздела календарь, с этим нужно что-то сделать

# Сотрудник отдела продаж

*Доступные разделы*

- Контакты
- Продажи
- Календарь

# *Типовой сценарий работы*

При заходе в систему попадает в список продаж.

Видит те продажи, с которыми он работает и может их редактировать

Если у него нет ни одной открытой продажи, то он попадает сразу в подраздел зацепок, в котором видит свои зацепки

Может работать с панелью уведомлений и рабочим столом

# Архитектура системы

Система состоит из REST API backend, который обеспечивает хранение и обновление данных, а также выдает данные по запросам fronted приложений в виде json структур, web интерфейса, который обеспечивает навигацию и визуализацию данных, системы обмена сообщениями на основе SocketIO, для обеспечения обмена сообщениями в реальном времени, там где это необходимо. В дальнейшем возможно создание дополнительных клиентов, которые будут подключаться непосредственно к API, например мобильных приложений.

Веб клиент в свою очередь состоит из серверной части, которая обеспечивает функционал авторизации, генерирует основные шаблоны и навигационные меню, подключает необходимые скриптовые и стилевые файлы, а также клиентской части, которая осуществляет непосредственно подключения к api, визуализацию данных, т.е. обеспечивает, собственно, основной функционал системы

- REST API backend
	- o Предоставляет доступ к коллекциям системных объектов, которые сортируются и фильтруются в зависимости от параметров. Для каждого раздела системы предоставляется свой комплект api точек доступа
	- o Предоставляет доступ к отдельным объектам системы, как для просмотра, так и для обновления
	- o Предоставляет возможность создания и удаление объектов системы
	- o Обеспечивает контроль и разграничение доступа к объектам
- Web клиент
	- o обеспечивает авторизацию пользователей и контроль сессий
	- o обеспечивает навигацию по разделам, подразделам и отдельным объектам
	- o обеспечивает визуализацию данных
	- o предоставляет интерфейс для работы с данными системы
	- o Серверная часть
		- осуществляет логин и логаут
		- осуществляет генерацию базового layout
		- осуществляет генерацию основного меню
		- осуществляет генерацию подменю разделов
		- **подключает в нужных местах js компоненты**
- полностью генерирует интерфейс управления пользователями, группами и ролями
- полностью генерирует личные кабинеты для внешних пользователей
- o Клиентская часть
	- Полностью обеспечивает основной функционал всех разделов системы, кроме раздела управления правами доступа и функционирования ЛК клиента
- Real-time message system
	- o предоставляет возможность пользователям обмениваться сообщениями в режиме реального времени
	- o обеспечивает передачу пользователям системных сообщений
	- o осуществляет кратковременную блокировку объектов / разделов, во время редактирования, чтобы предотвратить конфликты изменений
	- o обеспечивает мгновенную реакцию элементов интерфейса на изменения, производимые другими пользователями

# Backend структура

*Контакты* /api/contacts/persons/ - люди /api/contacts/companies/ - компании /api/contacts/categories/ - категории

# *Продажи*

/api/sales/leads/ - зацепки /api/sales/sales/- продажи /api/sales/categories/ - категории /api/sales/statuses/ - статусы

### *Проекты*

/api/projects/projects/ - проекты */api/projects/projects/{id}/stages/ - этапы проектов /api/projects/projects/{id}/task-statuses/ - статусы задач для проекта* /api/projects/statuses/ - статусы проектов /api/projects/types/ - типы проектов /api/projects/tasks/ - задачи

### *Производство*

/production/calendar-events/ - график производства

# *Календарь* /api/calendar-events/ - события календаря по-умолчанию /api/calendar-events/{user\_id}/ - события календаря пользователя

*Файлы* /api/files/ - корень /api/files/{folder\_name}/…/ - папка /api/files/…/…/file-{file\_id}/ - файл

*Сотрудники* /api/employers/ - сотрудники /api/employers/sections/ - отделы /api/employers/positions/ - должности /api/employers/{id}/time – график рабочего времени

*Рабрчий стол* /api/desktop/{user-id}/

*Комментарии* /api/comments/

*Авторизация* /api/auth/login/

/api/auth/logout/

Web - клиент структура

*Роутинг*

В основном повторяет структуру роутинга api, но добавляются следующие url:

/auth/login/

/auth/logout/

url типа /contacts/, /sales/, /projects/, для доступа к «корням» разделов

/auth-manage/

/auth-manage/users/

/auth-manage/groups/

/auth-manage/roles/

*Технологии*

-

Backend – Django + PostgreSQL + DRF

Frontend – VueJS, SemanticUI